#### 13.1.16 Editors - Shader Editor - Header - Node menu  $\mathcal{S}$

### **Table of content**

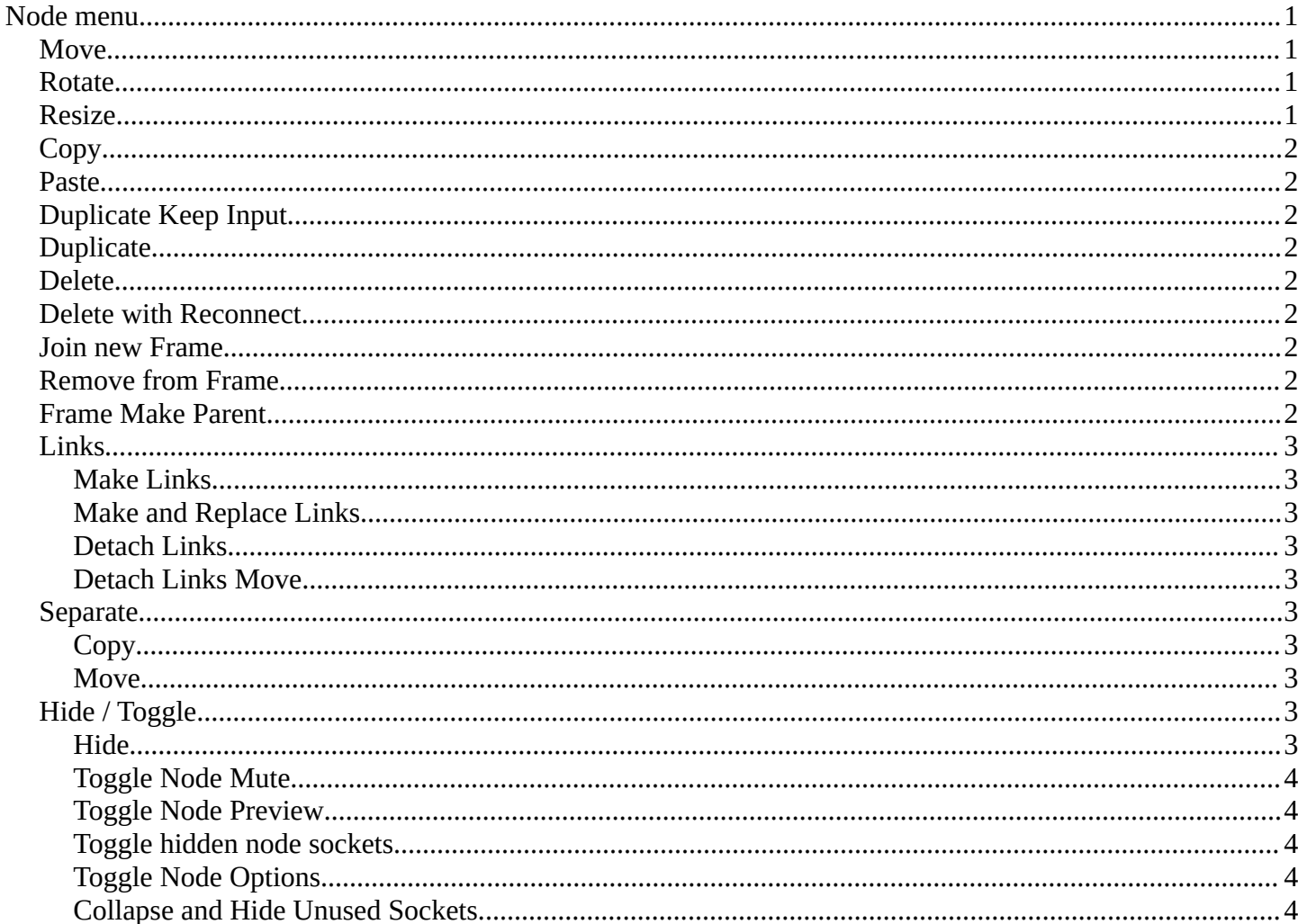

### <span id="page-0-0"></span>Node menu

This menu contains further node functionality.

#### <span id="page-0-1"></span>**Move**

Moves the selected nodes.

### <span id="page-0-2"></span>**Rotate**

You can't rotate single nodes, obviously. But when you have more than one selected then you can rotate them around their center point.

#### <span id="page-0-3"></span>**Resize**

You can't resize single nodes, obviously. But when you have more than one selected

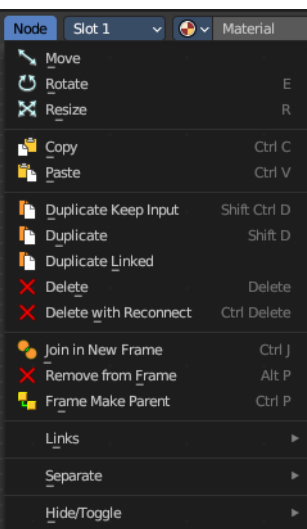

Bforartists 4 Reference Manual - 13.1.16 Editors - Shader Editor - Header - Node menu

then you can scale them around their center point.

# <span id="page-1-0"></span>**Copy**

Copies the selected node(s).

### <span id="page-1-1"></span>**Paste**

Pastes the selected node(s).

## <span id="page-1-2"></span>**Duplicate Keep Input**

This works at nodes that have a connected input. Duplicating will keep the input connections established in the duplicated node. The output connections will be removed.

# <span id="page-1-3"></span>**Duplicate**

Duplicates the selected node(s). All connections will be removed in the duplicated node.

### <span id="page-1-4"></span>**Delete**

Deletes the selected node(s).

### <span id="page-1-5"></span>**Delete with Reconnect**

Deletes the selected node(s). When this node is in the middle of a connection, then the connections will be reconnected.

### <span id="page-1-6"></span>**Join new Frame**

Frame node functionality. Adds the selected node to a frame.

### <span id="page-1-7"></span>**Remove from Frame**

Frame node functionality. Removes the selected node from a frame.

### <span id="page-1-8"></span>**Frame Make Parent**

Frame node functionality. Adds the selected node to a frame.

## <span id="page-2-0"></span>**Links**

#### <span id="page-2-1"></span>**Make Links**

Tries to connect nodes where it makes sense. For example,

the BSDF output of a Principled shader with the Surface input of the Material Output node.

#### <span id="page-2-2"></span>**Make and Replace Links**

Same as Make Links. But it will replace existing links.

#### <span id="page-2-3"></span>**Detach Links**

Removes all connections from the selected node, but tries to reconnect the remaining nodes.

#### <span id="page-2-4"></span>**Detach Links Move**

Removes all connections from the selected node by dragging.

### <span id="page-2-5"></span>**Separate**

Node group functionality. You need to be in edit group mode.

#### <span id="page-2-6"></span>**Copy**

Copies the selected node, and pastes a copy of it outside of the node group. The node group remains unchanged.

Hide/Toggle

四

#### <span id="page-2-7"></span>**Move**

Moves the selected to outside of the node group, and removes it from the node group.

### <span id="page-2-8"></span>**Hide / Toggle**

Here you find hide options to make the display of nodes more compact.

Demonstration happens at an image node.

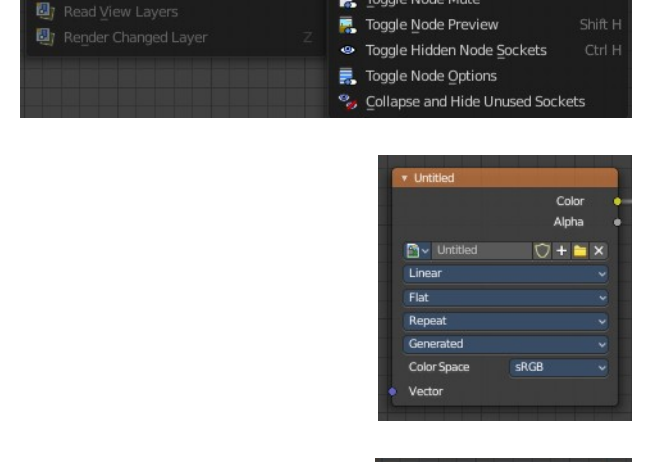

of Hide

Toggle Node Mute

#### <span id="page-2-9"></span>**Hide**

Hides everything but input and output dots. To view the full node again perform the operator again. It's a toggle. Or click at the triangle left besides the node name.

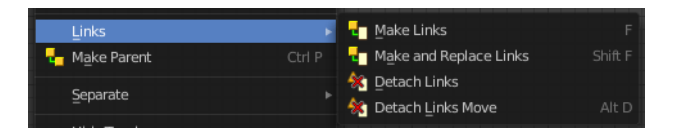

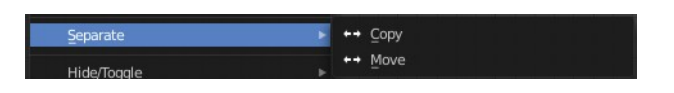

#### <span id="page-3-1"></span>**Toggle Node Mute**

Deactivates the node.

#### <span id="page-3-2"></span>**Toggle Node Preview**

This is a compositor feature for the preview image. It does not belong here, but shares the same menu. It shows or hides the preview image.

#### <span id="page-3-3"></span>**Toggle hidden node sockets**

Toggles away the unused node sockets. In this case the vector input node socket and the alpha output node socket will be hidden.

#### <span id="page-3-4"></span>**Toggle Node Options**

Hides away the properties.

#### <span id="page-3-0"></span>**Collapse and Hide Unused Sockets**

Like Hide. Hides everything but the node sockets. But it also hides the unused node sockets.

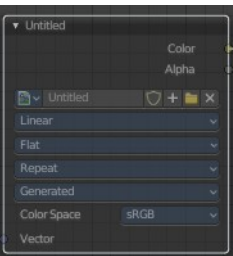

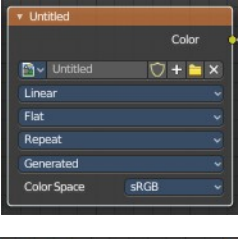

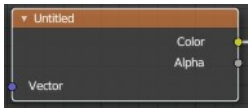

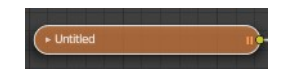